## Movimiento de varios objetos en Scratch

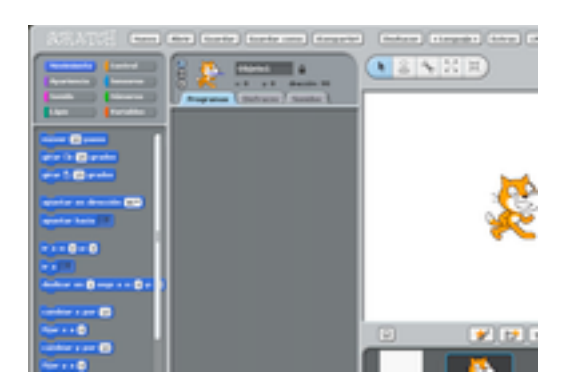

El objetivo de esta tarea es conocer en detalle las funcionalidades que Scratch nos ofrece y familiarizarnos con sus instrucciones para ir desarrollando nuestro pensamiento computacional.

Para ello te pedimos que:

- Realices un proyecto en Scratch con 2 objetos que estén moviéndose de forma infinita por la pantalla.
- Cuando los objetos alcancen el borde del escenario rebotarán y continuarán moviéndose.
- Cuando los objetos se toquen el uno con el otro, uno de ellos mostrará un mensaje y el otro responderá. Para mostrar los mensajes de los objetos utiliza la instrucción "decir por segundos" dentro de las instrucciones "Apariencia".
- Tu programa será similar (NO IGUAL) al siguiente vídeo, utilizando los objetos y fondos que desees.

https://www.youtube.com/watch?v=uhydfN3cjX4